# QMK: Customizing your Keyboard Firmware

Why and how to reprogram mechanical keyboard behavior using Quantum Mechanical Keyboard

### Mechanical Or Not

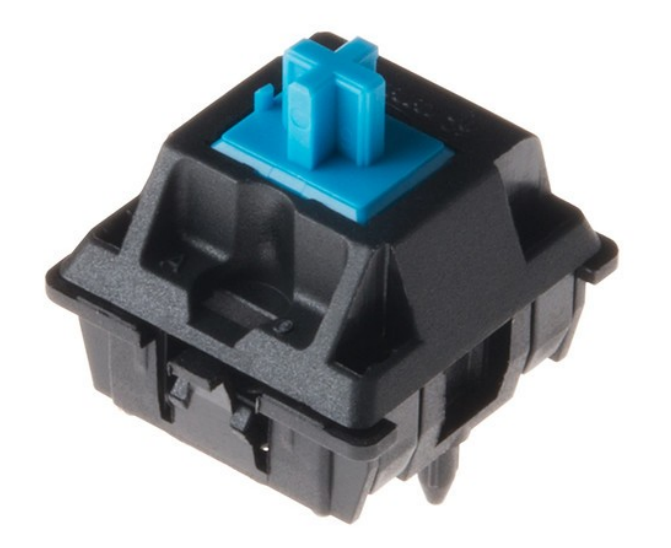

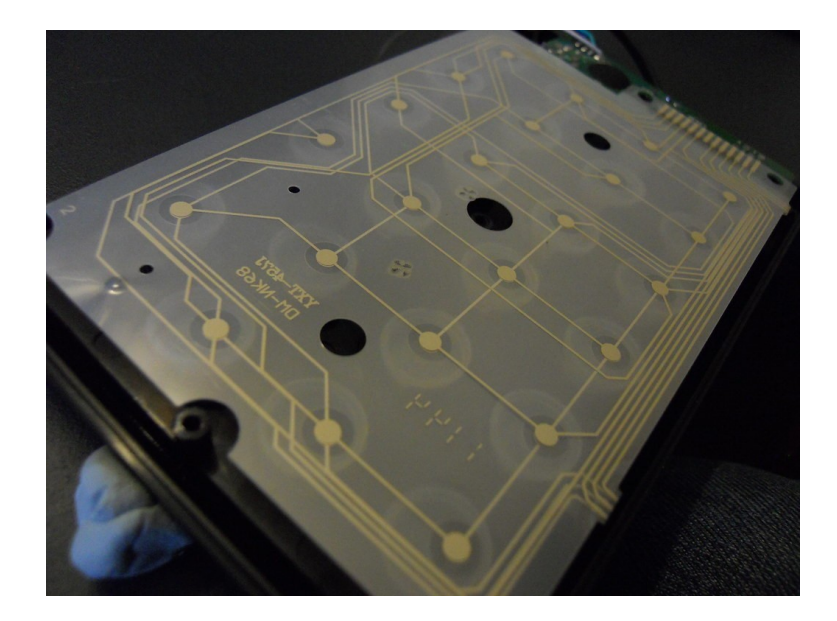

#### How Does a Keyboard Work?

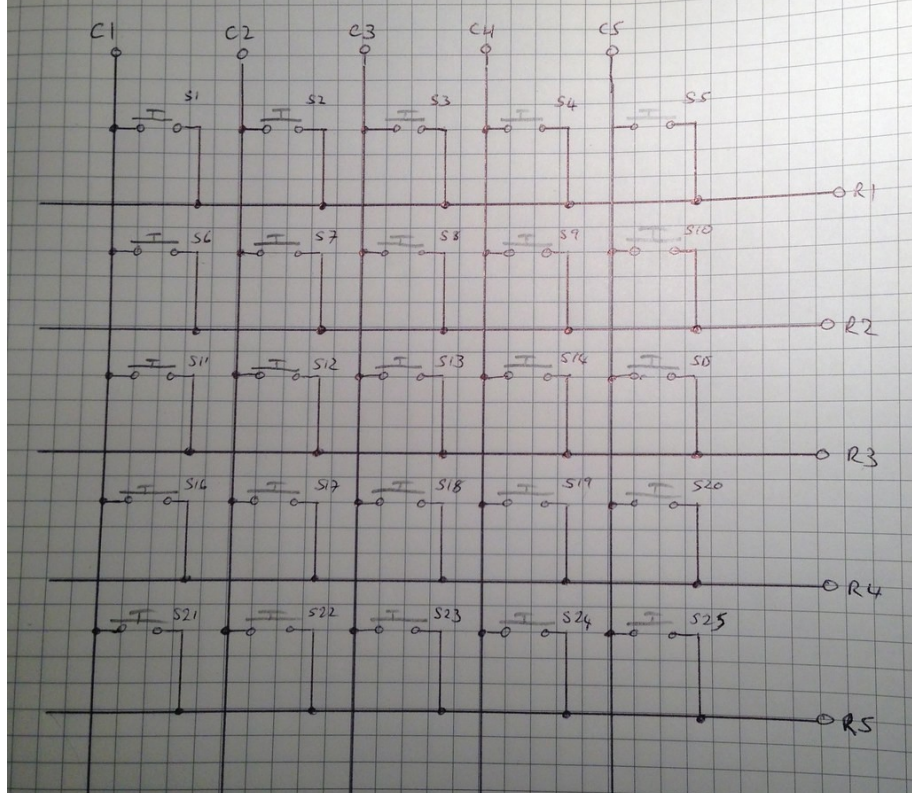

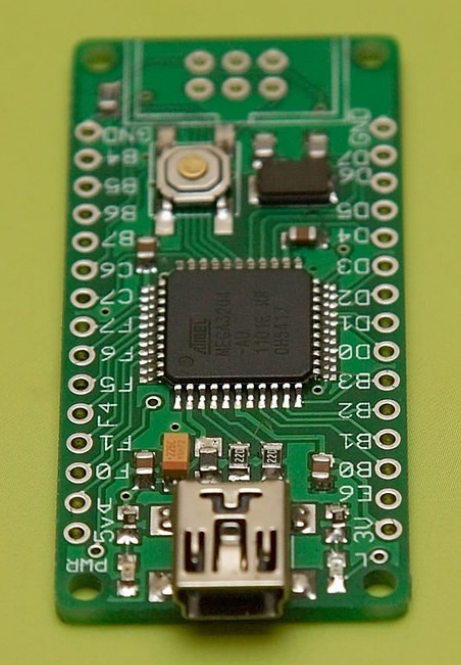

fot, Arkadiusz Sikorski

# Getting QMK

- <https://qmk.fm/>
- [https://github.com/qmk/qmk\\_firmware](https://github.com/qmk/qmk_firmware)
- <https://docs.qmk.fm/#/>
- <https://config.qmk.fm/#/>
- python3 -m pip install --user qmk
- sudo pacman -S qmk

# Setting up QMK

- qmk setup
- qmk setup <github username>/qmk firmware
- Ubuntu
	- echo 'PATH="\$HOME/.local/bin:\$PATH"' >> \$HOME/.bashrc && source \$HOME/.bashrc
	- Adds \$HOME/.local/bin back to PATH

# Applying Firmware

- qmk compile -kb <keyboard> -km <keymap>
	- Keyboard is <manufacturer>/<br/>board>/<version>
		- Ex: keebio/quefrency/rev2
		- Same order as directories
	- "default" keymap is… the default.
- qmk flash -kb <keyboard> -km <keymap>

# Making a Keymap

- qmk new-keymap -kb  $\leq$ keyboard name $\geq$
- Three files:
	- config.h
	- keymap.c
	- rules.mk
- Precedence: keymap dir > version dir > keyboard dir
- https://docs.qmk.fm/#/keycodes

# **Configuration**

- qmk config
	- <subcommand|general|default>[.<key>][=<value>]
	- Ex: qmk config default.keymap=clicky
- User options:
	- user.keyboard
	- user.keymap
	- user.name

#### Command Documentation

- [https://docs.qmk.fm/#/cli\\_commands](https://docs.qmk.fm/#/cli_commands)
- Use man

### Vim-Like Features

- Dynamic Macros
	- DYNAMIC\_MACRO\_ENABLE
	- 2 macros (DM\_REC1, DM\_PLY1, DM\_REC2, DM\_PLY2)
	- Cannot (by default) be repeated x times
	- DM\_RSTP or pressing the start key again finishes the macro recording
	- Recursive macros are not your friend!
- Leader Key
	- LEADER\_ENABLE
	- Uses matrix\_scan\_user

## N-key Rollover

- #define FORCE\_NKRO
- Default without NKRO is 6 keys at once
- With NKRO, 248 keys at once

## Key Lock

- KEY LOCK ENABLE
- Keycode: KC\_LOCK
- Next key after pressing key lock stays held down until key lock is pressed again

### Mod-Tap

- MT(modifier key, key)
	- Have to use MOD\_ instead of KC\_ prefix for the modifier key
- Is the modifier key when held
- Is the other key when tapped

### Auto Shift

- AUTO SHIFT ENABLE
- Does not work with modifiers by default
- Tap a key slightly longer to get it shifted
- The timing takes practice

### One Shot Keys

- #define ONESHOT\_TAP\_TOGGLE x
	- x is number of presses to lock the key
- #define ONESHOT\_TIMEOUT y
	- Y is milliseconds until the oneshot key is released
- Keeps the key active until the next key is pressed
- Tapping multiple times locks the key
- OSM(mod), uses MOD codes

### Mouse Keys

- MOUSEKEY ENABLE
- Accelerated, kinetic, constant, or combined
- Press mouse buttons 1-8
- Move cursor
- Move wheel in the four directions

#### Combos

- COMBO ENABLE
- #define COMBO\_COUNT x
	- x is the number of combos defined
- In keymap give an enum, define a combo, and use a combo function
	- Also can use process\_combo\_event

## Tap Dance

- TAP DANCE ENABLE
- #define Tapping\_Term x
	- x is the timeout between taps
- Do different things when a key is repeatedly tapped
- TD(dance) is used instead of a keycode
- Defined in enum, then tap dance actions
- Different types of dance available for tap dance actions

### Layers

- Overlay new sets of key mappings
- $\cdot$  DF(lay) makes lay the new default layer
- $\cdot$  MD(lay) activates a layer when held
- LM(lay, mod) is MD with the modifier active
- $\cdot$  LT(lay, kc) MD when held, sends key on tap
- OSL(lay) activates layer until next keypress
- $\cdot$  TG(lay) toggles layer
- $\cdot$  TO(lay) activates the layer and deactivates all others
- TT(lay) tap-toggle for a layer

#### Macros

- process record user / post process record user
- $\bullet$  SEND\_STRING() method sends a string
	- SS TAP() to press and release a key
	- SS DOWN() to press a key
	- SS UP() to release a key
	- send string() works for strings in memory
	- Even more complex execution possible

## **Stenography**

- Plover by Open Steno Project
	- "plover" from AUR
	- AppImage
	- <https://github.com/openstenoproject/plover>
- Needs NKRO
- Switch between a regular keyboard and steno
- STENO ENABLE
	- Uses 3 USB endpoints (may not work with mouse emulation)
- $\cdot$  #include keymap\_steno.h
- In matrix init user(), steno set mode
	- STENO\_MODE\_GEMINI
	- STENO\_MODE\_BOLT

# Lighting

- BACKLIGHT\_ENABLE
- LED MATRIX ENABLE
- LED MATRIX DRIVER
- RGBLIGHT\_ENABLE
	- [https://docs.qmk.fm/#/feature\\_rgblight](https://docs.qmk.fm/#/feature_rgblight)
- RGB MATRIX ENABLE

#### Rarer Features

- Audio
- Bluetooth
- Encoders
- Split Keyboard
	- SPLIT\_KEYBOARD

## Space Saving Tricks

- Keep an eye on compilation memory %
- Disable features you don't use
- Enable Link Time Optimization
	- $-$  LTO  $ENABLE = ves$  (in rules.mk)
	- Disables old TMK Macros and Functions, does not disable QMK Macros and Layers
- See [https://beta.docs.qmk.fm/developing-qmk/qmk-reference/config\\_options](https://beta.docs.qmk.fm/developing-qmk/qmk-reference/config_options)
- See <https://thomasbaart.nl/2018/12/01/reducing-firmware-size-in-qmk/> (slightly out of date)

## Bonus: Weirdly Specific Features

- Grave Escape: share the grave key with escape
- Space Cadet Shift: tapped shift keys give ()
- Swap-Hands: key that mirrors the keyboard
- A terminal
- Unicode
- WPM rolling average
- $\cdot$  MIDI
- Raw HID
- Bootmagic
- Custom Matrix
- DIP Switches
- Haptic Feedback
- Joystick
- LED Indicators
- PS/2 Mouse
- Thermal Printer
- Velocikey

## Image Credits

- Slide  $2$ 
	- "Cherry MX Switch" by SparkFunElectronics is licensed with CC BY 2.0.
	- "The keyboard membrane" by makototakeuchi is licensed with CC BY 2.0.
- $\cdot$  Slide 3
	- "A 5x5 simple keyboard matrix" by pdcawley is licensed with CC BY-NC-SA 2.0.
	- "Arduino Leonardo Nano Pro Mini ATmega32U4 comp. / Photo by Arkadiusz Sikorski" by Arkadiusz Sikorski vel ArakuS is licensed with CC BY-NC 2.0.